## Catalyst Cisco تارابتخإ نيوكتو معد ةيفيك OS SNMP <u>in the set of the set of the set of the set of the set of the set of the set of the set of the set of the set of the set of the set of the set of the set of the set of the set of the set of the set of the set of the set o</u>

# تايوتحملا

ةمدقملا <u>ةيساس ألل تابلطتملا</u> تا<mark>بلطتمل</mark>ا ةمدختسملا تانوكملا <u>؟يب صاخلا لوحملا علىع اهنيكمت متي يتلا تامئالملا علىع روثعلا ينننكمي فيك</u> ؟لوحملا ىلع SNMP ةديصم لبقتسم نيوكت يننكمي فيك <u>؟ةديصم لك ىنءم امو ،حاتفملI ىلء تامئالملI نيكمت يننكمي فيك</u> ةلمج ءانب Syntax ةغيصلا فصو <u>linkUp/linkDown؟ لثم ،ةيدرفلا ذفانملا على تامئالمل نيككمت يننكمي في ك</u> ةلمج ءانب Syntax ةغيصلا فصو لاثم <u>Catalyst switch؟ لوحملا اهلسري نأ نكمي يت لا يرخأل تامئالملا يه ام</u> <u>ةحصل انم ققحت ل</u> اهحالصإو ءاطخألا فاشكتسا ةلص تاذ تامولعم

# ةمدقملا

ىلع مه لكشي نأ فيكو دناسي (CatOS (os ةزافح ةداملا نأ تامئالملا ةقيثو اذه فصي .حاتفملا

تامالءإ لاسرزإ (SNMP) طيس ب ل ا ةكبش ل ا ةرادإ لوكوتورب ءالكول ةمئالملا تايلمع حيتت ةقيرط يأ نودو دوهجلا لضفأ ساسأ ىلع تامئالملا لاسرإ متي .ام ثدح راركتب ةنمازتم ريغ .اهمالتسإ نم ققحتلل

# ةيساسألا تابلطتملا

### تابلطتملا

لبق لوحملا ىلع حيحص لكشب SNMP عمتجم لسالس نيوكت نم دكأتت نأب Cisco كيصوت .نيوكتلا اذه ةلواحم

.تامولعملا نم ديزم ىلع لوصحلل <u>SNMP عمتجم لس|الس نيوكت ةيفيك</u> عجار :**ةظحالم** 

### ةمدختسملا تانوكملا

:ةيلاتلا ةيداملا تانوكملاو جماربلا تارادصإ ىلإ دنتسملا اذه يف ةدراولا تامولعملا دنتست

- 6500/6000 و 5500/5000 و 4500/4000 لسالسلا نم Catalyst تالوحم ●
- 7.3 رادصإلا ،CatOS●

.ةصاخ ةيلمعم ةئيب يف ةدوجوملI ةزهجألI نم دنتسملI اذه يف ةدراولI تامولعملI ءاشنإ مت تناك اذإ .(يضارتفا) حوسمم نيوكتب دنتسملI اذه يف ةمدختسَملI ةزهجألI عيمج تأدب . رمأ يأل لمتحملا ريثأتلل كمهف نم دكأتف ،ةرشابم كتكبش

### اهنيكمت متي يتلا تامئالملا ىلع روثعلا يننكمي فيك ؟يب صاخلا لوحملا ىلع

:تاجرخملـل جذومن انه .نيكمتـلا عضو يف show snmp رمآلا رادصإب مق

6509 (enable) **show snmp**

RMON: Enabled Extended RMON Netflow Enabled : None. **Traps Enabled: Port,Module,Chassis,Bridge,Repeater,Vtp,Auth,ippermit,Vmps,config,entity,stpx,syslog** Port Traps Enabled: 2/1-2,3/1-48,4/1-8

Community-Access Community-String

.... *!--- Output suppressed.*

....

### ؟لوحملا ىلع SNMP ةديصم لبقتسم نيوكت يننكمي فيك

. ةلسلس set snmp trap *host رم*أل! رادصإب مق

:رمألI ةغايص نمضتت :**ةظحالم** يقلتل ماظنلاب صاخلا IP لوكوتوربل راعتسملا مسالا وأ IP ناونع - فيضملا - .SNMP تارابتخإ .ةقداصملا خاخف لاسرإل اهمادختسإ متيس يتلا عمتجملا ةلسلس - ةلسلسلا -

:لاثم يلي اميف

6509 (enable) **set snmp trap 1.1.1.1 public** SNMP trap receiver added. :تاجرخملـل جذومن انه .هذه set snmp trap ةرابع ةفـاضإ نم ققحتـلـل show snmp رمألا رادصإب مق

6509 (enable) **show snmp** 6509 (enable) **show snmp** RMON: Enabled Extended RMON Netflow Enabled : None. *!--- Output suppressed.* .... .... *!--- Output suppressed.* **Trap-Rec-Address Trap-Rec-Community --------------- ----------------- 1.1.1.1 public**

### لك ىنعم امو ،حاتفملا ىلع تامئالملا نيكمت يننكمي فيك ؟ةديصم

امك .ماظنلا ىلع ةفلتخملا SNMP لئاسر ليطعت وأ نيكمتل set snmp trap رمألا رادصإب مق .SNMP ةقداصم ةديصم لبقتسم لودج ىلإ الاخدإ رمألا فيضي

#### ةلمج ءانب

#### | نايكلا | config | لكيهلا | رسج | ةقداصملا | لكلا] {disable | enable {SNMP ةمئالم طبض entityfru | envfan | ماظن | stpx | syslog | رركم | ةدحو | حمسبا | لـيغشتلا لـ فاقيإ | ةقاطلا | entityfru | envfan | vtp]

.د*حاو* رطس ىلع رمألI اذه نوكي نأ بجي :**ةظحالم** 

#### Syntax ةغيصلا فصو

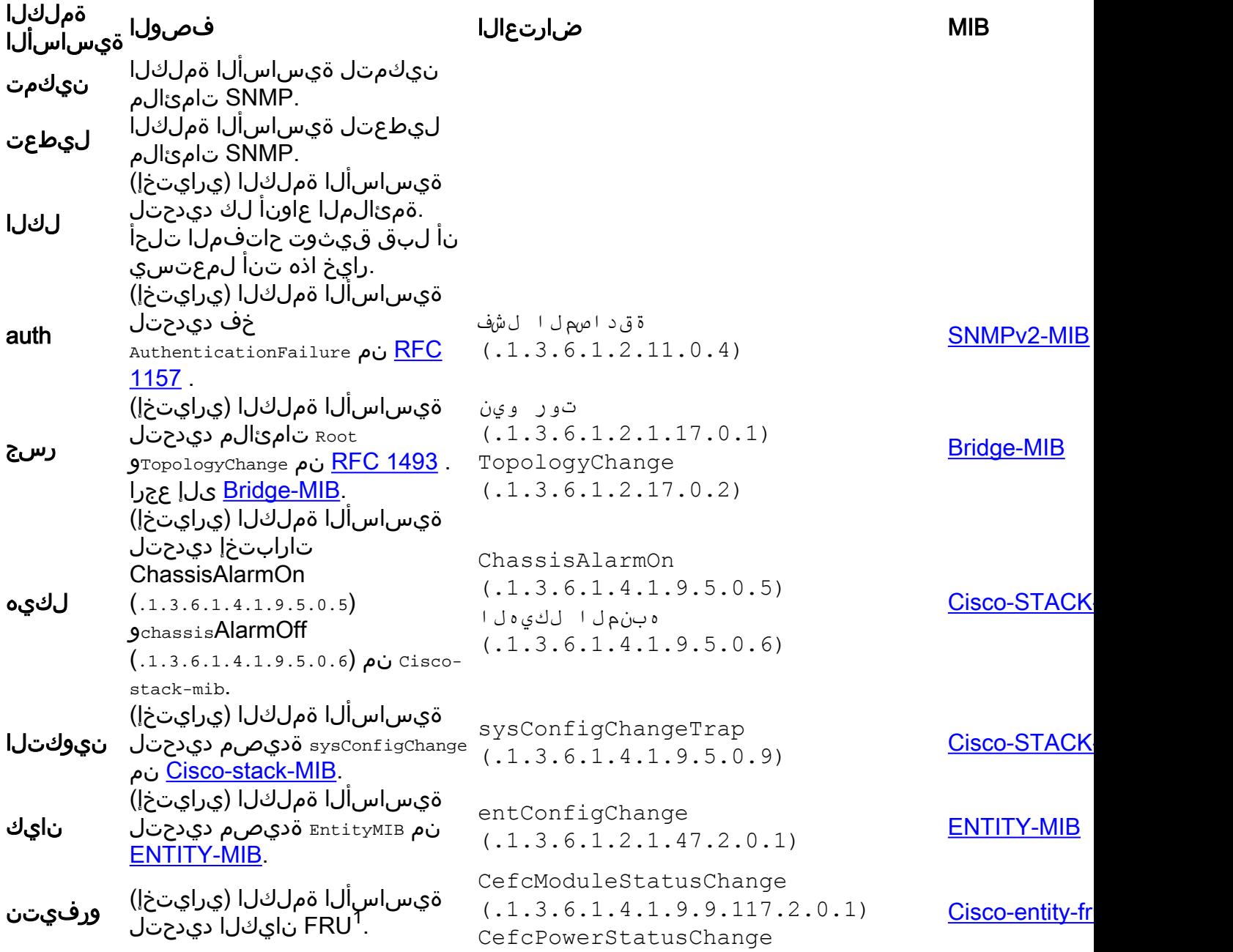

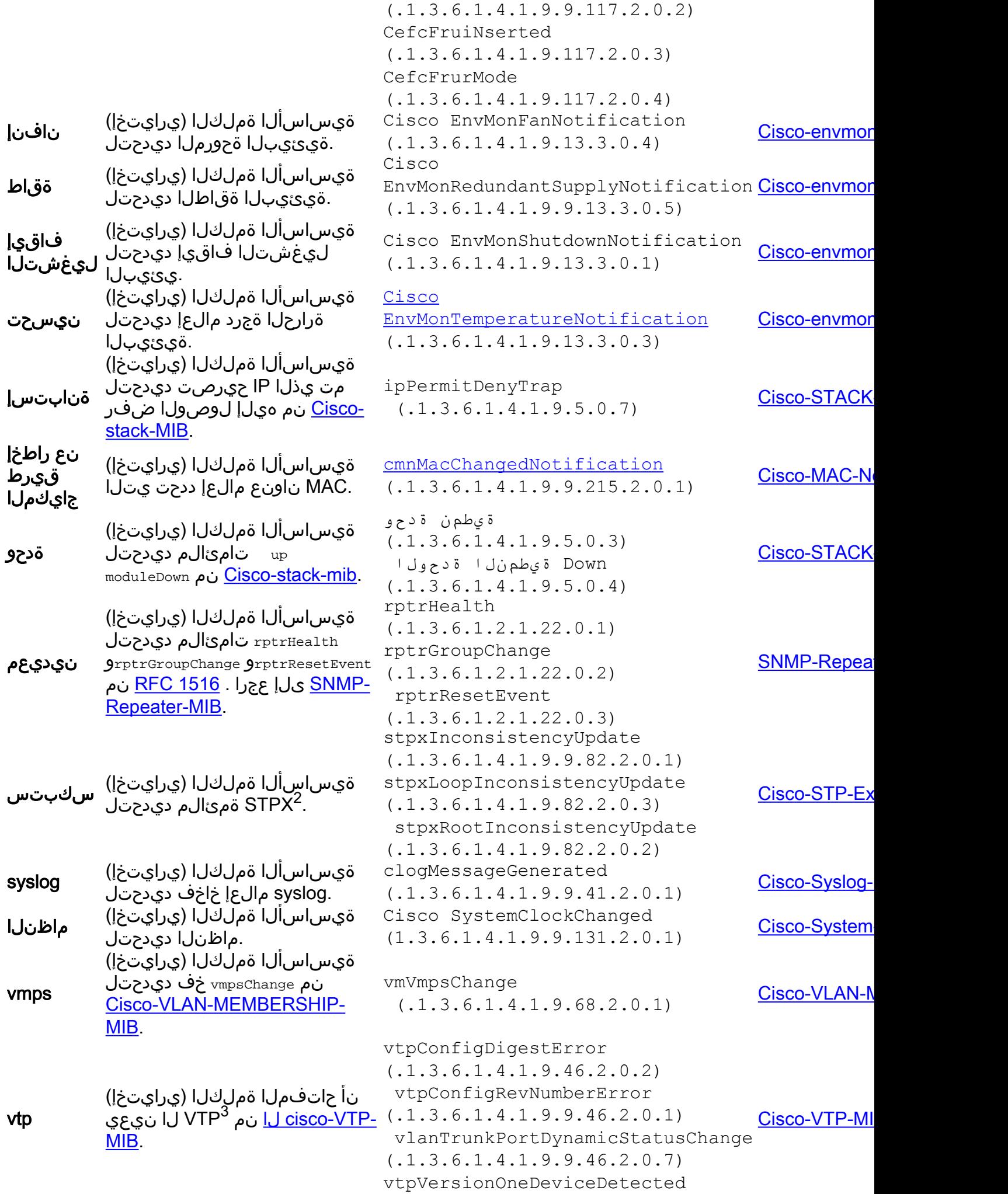

```
 عقوملا يف لادبتسالل ةلباق ةدحو = FRU 1
```
 $^2$  STPX = قدت $\mathsf{A}$ ة المرجشل الوكوتورب ت

 $^3$  VTP = آة تيرهاظل اقيلحمل اقكبشل اللصت اطخ لوكوتورب  $\times$  17P  $^3$ 

### لثم ،ةيدرفلا ذفانملا ىلع تامئالملا نيكمت يننكمي فيك linkUp/linkDown؟

ةيساوقللا SNMP طابترإ ةديصم ليءغشت ليوطعت وأ نيككمتل set port trap رمألا رادصإب مق .كاكتحإ ءانيم لك تزجعأ ،ايضارتفا .ذفانملا نم قاطن وأ ذفنمل

.رمألI اذه (NAM) ةكبشلI ليلحت ةدحو معدت ال :**ةظحالم**.

ةلمج ءانب

set port trap *mod/port* {enable | disable}

#### Syntax ةغيصلا فصو

- .ةيطمنلا ةدحول اىلع ذفنملاو ةيطمنلا ةدحول اددع **-mod/port**
- .SNMP طابترإ ةمئالم طيشنتل ةيساسألا ةملكلا نيكمت ●
- .SNMP طابترإ ةديصم طيشنت ءاغلإل ةيساسأ ةملك ليطعت ●

linkUp يه اهؤاشنإ متي يتلا ةلباقملا تامئالملاف ،تامئالملا نيكمتب تمق اذإ [.MIB-IF](https://snmp.cloudapps.cisco.com/Support/SNMP/do/BrowseMIB.do?local=en&step=2&submitClicked=true&mibName=IF-MIB) نم خاخفلا هذه .(.1.3.6.1.2.11.0.2) linkDownو (.1.3.6.1.2.11.0.3)

#### لاثم

2: ذفنملا 1، ةيطمنلا ةدحولل SNMP طابترإ ةمئالم نيكمت ةيفيك لاثملا اذه حضوي

Console> (enable) **set port trap 1/2 enable** Port 1/2 up/down trap enabled. Console> (enable)

### Catalyst لوحملا اهلسري نأ نكمي يتلا ىرخألا تامئالملا يه ام **switch?**

:لودجلا اذه عجار

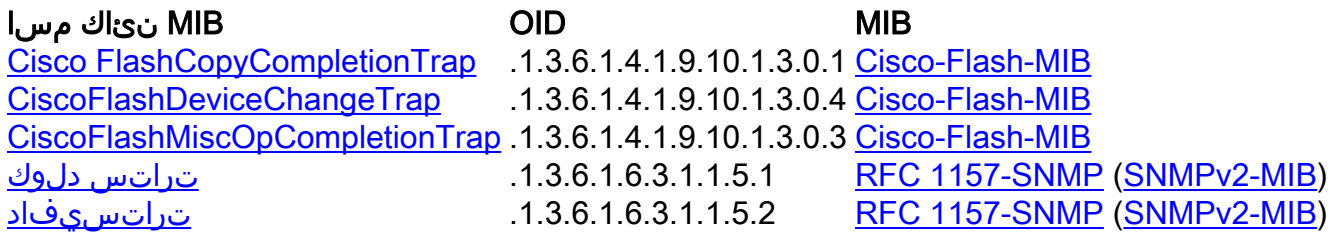

[tokenRingSoftErrExceededTrap](https://snmp.cloudapps.cisco.com/Support/SNMP/do/BrowseOID.do?objectInput=.1.3.6.1.4.1.9.5.0.10&translate=Translate&submitValue=SUBMIT&submitClicked=true) .1.3.6.1.4.1.9.5.0.10 [Cisco-STACK-MIB](https://snmp.cloudapps.cisco.com/Support/SNMP/do/BrowseMIB.do?local=en&step=2&submitClicked=true&mibName=CISCO-STACK-MIB) [نوفيركريل](https://snmp.cloudapps.cisco.com/Support/SNMP/do/BrowseOID.do?objectInput=.1.3.6.1.4.1.9.5.0.1&translate=Translate&submitValue=SUBMIT&submitClicked=true) .1.3.6.1.4.1.9.5.0.1 [Cisco-STACK-MIB](https://snmp.cloudapps.cisco.com/Support/SNMP/do/BrowseMIB.do?local=en&step=2&submitClicked=true&mibName=CISCO-STACK-MIB) [LerAlarmOff](https://snmp.cloudapps.cisco.com/Support/SNMP/do/BrowseOID.do?objectInput=.1.3.6.1.4.1.9.5.0.2&translate=Translate&submitValue=SUBMIT&submitClicked=true) .1.3.6.1.4.1.9.5.0.2 [Cisco-STACK-MIB](https://snmp.cloudapps.cisco.com/Support/SNMP/do/BrowseMIB.do?local=en&step=2&submitClicked=true&mibName=CISCO-STACK-MIB) [entSensorThresholdNotification](https://snmp.cloudapps.cisco.com/Support/SNMP/do/BrowseOID.do?objectInput=.1.3.6.1.4.1.9.9.91.2.0.1&translate=Translate&submitValue=SUBMIT&submitClicked=true) .1.3.6.1.4.1.9.91.2.0.1 [Cisco-entity-sensor-MIB](https://snmp.cloudapps.cisco.com/Support/SNMP/do/BrowseMIB.do?local=en&step=2&submitClicked=true&mibName=CISCO-ENTITY-SENSOR-MIB) [MIB-RMON](https://snmp.cloudapps.cisco.com/Support/SNMP/do/BrowseMIB.do?local=en&step=2&submitClicked=true&mibName=RMON-MIB) .1.3.6.1.2.1.16.0.2 [راذنإلا طوبه](https://snmp.cloudapps.cisco.com/Support/SNMP/do/BrowseOID.do?objectInput=.1.3.6.1.2.1.16.0.2&translate=Translate&submitValue=SUBMIT&submitClicked=true) [MIB-RMON](https://snmp.cloudapps.cisco.com/Support/SNMP/do/BrowseMIB.do?local=en&step=2&submitClicked=true&mibName=RMON-MIB) .1.3.6.1.2.1.16.0.1 [رطخلا سوقان](https://snmp.cloudapps.cisco.com/Support/SNMP/do/BrowseOID.do?objectInput=.1.3.6.1.2.1.16.0.1&translate=Translate&submitValue=SUBMIT&submitClicked=true)

# ةحصلا نم ققحتلا

.نيوكتلا اذه ةحص نم ققحتلل ءارجإ اًيلاح دجوي ال

# اهحالصإو ءاطخألا فاشكتسا

.نيوكتلا اذهل اهحالصإو ءاطخألا فاشكتسال ةددحم تامولعم اًيلاح رفوتت ال

# ةلص تاذ تامولعم

- [تالوحملا Cisco تامدخو تاجتنم](//www.cisco.com/en/US/products/hw/switches/index.html?referring_site=bodynav) ●
- <u>Cisco IOS جمانربب ةصاخلا في ضمل ليكي مانيدل ان يوكتل لوكوتورب ميبننت لئاسر</u> [اهنيوكت ةيفيكو ةموعدملا](//www.cisco.com/en/US/tech/tk648/tk362/technologies_tech_note09186a0080094a05.shtml?referring_site=bodynav)
- [اهحالصإو تالكشملا فاشكتسأ ةلدأ](//www.cisco.com/en/US/tech/tk648/tk362/tech_configuration_examples_list.html?referring_site=bodynav) ●
- (طقف <u>نولجسملا</u> ءالمعلدا ) <u>MIB ةكبشلI ةرادإ جمارب تاليزنت</u> •
- [LAN ةكبش ليوحت معد ةحفص](//www.cisco.com/en/US/tech/tk389/tsd_technology_support_category_home.html?referring_site=bodynav) ●
- [Systems Cisco تادنتسملاو ينقتلا معدلا](//www.cisco.com/cisco/web/support/index.html?referring_site=bodynav) ●

ةمجرتلا هذه لوح

ةي الآلال تاين تان تان تان ان الماساب دنت الأمانية عام الثانية التالية تم ملابات أولان أعيمته من معت $\cup$  معدد عامل من من ميدة تاريما $\cup$ والم ميدين في عيمرية أن على مي امك ققيقا الأفال المعان المعالم في الأقال في الأفاق التي توكير المالم الما Cisco يلخت .فرتحم مجرتم اهمدقي يتلا ةيفارتحالا ةمجرتلا عم لاحلا وه ىل| اًمئاد عوجرلاب يصوُتو تامجرتلl مذه ققد نع امتيلوئسم Systems ارامستناه انالانهاني إنهاني للسابلة طربة متوقيا.